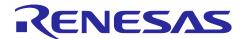

# R-IN32M3, R-IN32M4, RZ/T, RZ/N Series

R01AN0510EJ0100 Rev.1.00 Jul 26, 2018

HW-RTOS Accelerator Kernel Viewer Plug-in for C-SPY User's Guide

### Introduction

This document explains the following.

- Overview of HW-RTOS Accelerator Kernel Viewer Plug-in for C-SPY
- How to Installation procedure
- How to use

## **Target Device**

R-IN Family R-IN32M3 Series

R-IN32M4 Series

RZ Family RZ/T1 Series

RZ/N1 Series

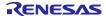

## **Contents**

| 1.  | Introduction                                                      | 3  |
|-----|-------------------------------------------------------------------|----|
| 1.1 | 1 Overview                                                        | 3  |
| 1.2 |                                                                   |    |
| 2.  | Folder structure                                                  | 4  |
| 3.  | Settings for using plug-ins                                       | 5  |
| 3.  | 1 Create debug information                                        | 5  |
| 3.2 |                                                                   |    |
| 3.3 |                                                                   |    |
| 4.  | How to use Plug-in                                                | 7  |
| 4.  | 1 Menu Item list                                                  | 7  |
| 4.2 |                                                                   |    |
| 4.3 | 3 Semaphore / Status of Semaphore                                 | g  |
| 4.4 |                                                                   |    |
| 4.  | 5 MailBox / Status of mailbox                                     | 10 |
| 4.0 | 6 Mutex / Status of mutex                                         | 10 |
| 4.7 | 7 Interrupt Service Routine / Status of interrupt service routine | 11 |
| 4.8 | 8 System / system information                                     | 11 |
| 5.  | Website and Support                                               | 12 |

#### 1. Introduction

#### 1.1 Overview

The HW-RTOS accelerator Kernel Viewer Plug-in for C-SPY is a plug-in for displaying HW-RTOS kernel information of the R-IN Engine inside the C-SPY debugger of the IAR Embedded Workbench IDE.

### 1.2 Limitations

The plug-in is supported by the C-SPY debugger of IAR Embedded Workbench for Arm v8.3 for Renesas devices R-IN32M3, R-IN32M4, RZ/T1, and RZ/N1.

The plug-in acquires information from HW-RTOS only when reaching a break point. If a HW ISR happens during this time, there is a possibility that a HW ISR is lost. Best is therefore to turn off the plug-in if there is suspicion that a HW ISR is lost, and to not have breakpoints active during final testing. Explanation: This is caused by the plug-in's direct access to HW-RTOS register and memory, which may in rare circumstances compete with a HW ISR occurring in silicon. Observe that the HW-RTOS library also has indirect access to HW-RTOS via the normal system call (command) interface for which this conflict does not exist, however that interface cannot provide full kernel information.

For RZ/N1 GOAL software, the plug-in gets part of the kernel information from GOAL. If a task function name is "goal\_tgtTaskWrapper", the plug-in assumes that the task is used for GOAL. Additionally, if task stack size is a default value defined by GOAL, "Stack Size" field in task status window shows 0.

If you encounter a problem with this plug-in's behavior, or if you have any comments or requests, please contact our support desk.

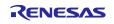

### 2. Folder structure

When IAR Embedded Workbench for Arm is installed, it becomes the following folder structure.

## C:/Program Files

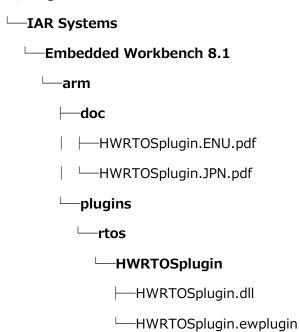

### 3. Settings for using plug-ins

# 3.1 Create debug information

Start IAR Embedded Workbench for Arm.

To enable the plug-in to reference necessary debug information, select [Project]->[Option]->[C/C++Compiler]->[Output]->[Generate debug information].

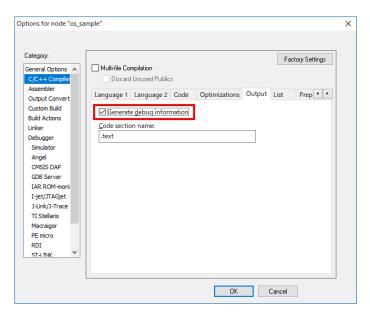

### 3.2 Enable plug-in

Enable HW-RTOS accelerator Kernel Viewer Plug-in for C-SPY by selecting [Project]->[Option]->[Debug]->[Plugins]->[HW-RTOS].

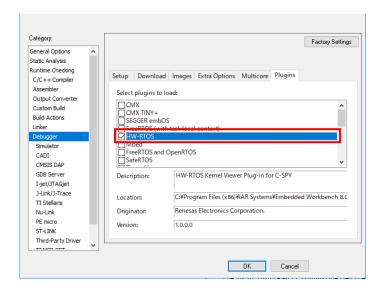

### 3.3 Preparation to use plug-in

If debugger cache is enabled, the plug-in may fail to access memory data needed for HW-RTOS. Therefore, debugger cache should be disabled by checking [I-jet/JTAGjet]->[Disable Debugger Cache].

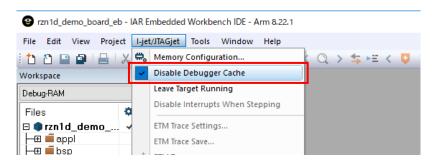

## 4. How to use Plug-in

After activating the plug-in, start the C-SPY debugger by selecting [Project]->[Download and Debug]. If the plug-in successfully loads, the "HW-RTOS" menu will be displayed in the menu bar.

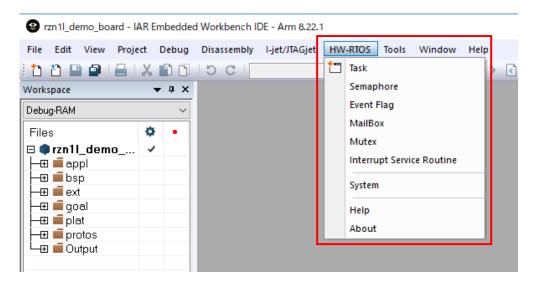

#### 4.1 Menu Item list

#### **Object status**

Display status monitor of each object

Task

Semaphore

**Event Flag** 

MailBox

Mutex

Interrupt Service Routine

#### **System information**

System Displays system information (system time)

Other

Help Refer user's guide (opens this document)

About Information about plug-in version

### 4.2 Task / Status of task

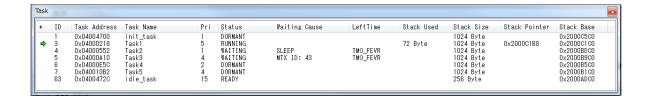

### Display task status

| Column name   | Description                                                                                       |  |
|---------------|---------------------------------------------------------------------------------------------------|--|
| *             | Currently running task                                                                            |  |
| ID            | Task ID number                                                                                    |  |
| Task Address  | Task ID start address                                                                             |  |
| Task Name     | Task function name                                                                                |  |
| Pri           | Task priority                                                                                     |  |
| Status        | Task status                                                                                       |  |
|               | WAITING: Waiting state, RUNNING: Execution state, READY: Executable state, DORMANT: Dormant state |  |
| Waiting Cause | Wait cause for task in wait state                                                                 |  |
|               | SLEEP: Waiting to wake up, DELAY: Pending time,                                                   |  |
|               | <object type=""> ID: <object id=""> = Wait object</object></object>                               |  |
|               | <object type="">Display list:</object>                                                            |  |
|               | SEM: semaphore, FLG: event flag,                                                                  |  |
|               | MBX: mailbox, MTX: mutex                                                                          |  |
|               | Wait cause for task in running state                                                              |  |
|               | INTERRUPT: Interrupt processing in progress                                                       |  |
| Left Time     | Time left until task wait state times out.                                                        |  |
|               | TMO_FEVR: Permanent wait                                                                          |  |
| Stack Used    | Stack usage size of currently executing task.                                                     |  |
|               | Sizes other than the execution task are hidden.                                                   |  |
| Stack Size    | Task stack area size                                                                              |  |
| Stack Pointer | Current trade stack pointer                                                                       |  |
|               | Sizes other than the execution task are hidden.                                                   |  |
| Stack Base    | Task base stack pointer                                                                           |  |

# 4.3 Semaphore / Status of Semaphore

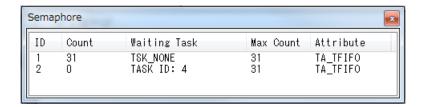

### Display the semaphore status

| Column name  | Description                                                |  |
|--------------|------------------------------------------------------------|--|
| ID           | Semaphore ID number                                        |  |
| Count        | Number of resources of current semaphore                   |  |
| Waiting Task | ID number of the task at the head of the semaphore's queue |  |
| Max Count    | Maximum number of resources of current semaphore           |  |
| Attribute    | Attributes of semaphores ( TA_TFIFO    TA_TPRI )           |  |

## 4.4 Event Flag / Status of event flag

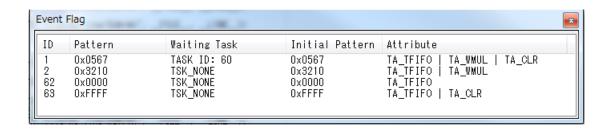

### Display the status of event flag

| Column name     | description                                                                  |  |
|-----------------|------------------------------------------------------------------------------|--|
| ID              | Event flag ID number                                                         |  |
| Pattern         | Current bit pattern                                                          |  |
| Waiting Task    | ID number of the task at the head of the event flag's queue                  |  |
| Initial Pattern | Initial bit pattern                                                          |  |
| Attribute       | Attributes of event flag (( TA_TFIFO    TA_TPRI )   (TA_WMUL )   [ TA_CLR ]) |  |

### 4.5 MailBox / Status of mailbox

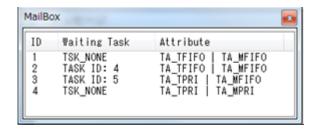

### Display the status of mailbox

| Column name  | Description                                              |  |
|--------------|----------------------------------------------------------|--|
| ID           | Mailbox ID number                                        |  |
| Waiting Task | ID number of the task at the head of the mailbox's queue |  |
| Attribute    | Attributes of Mailbox                                    |  |
|              | ((TA_TFIFO    TA_TPRI)   (TA_MFIFO    TA_MPRI))          |  |

### 4.6 Mutex / Status of mutex

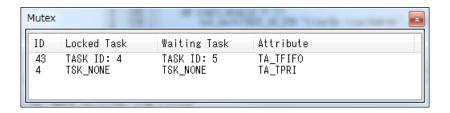

### Display the status of mutex

| Column name Description                                             |                                         |
|---------------------------------------------------------------------|-----------------------------------------|
| ID                                                                  | Mutex ID number                         |
| Locked Task                                                         | ID number of the task locking the mutex |
| Waiting Task ID number of the task at the head of the mutex's queue |                                         |
| Attribute                                                           | Attributes of mutex                     |
|                                                                     | (TA_TFIFO    TA_TPRI)                   |

### 4.7 Interrupt Service Routine / Status of interrupt service routine

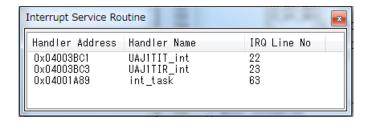

### Display status of interrupt service routine

| Column name                                                    | description                                                         |
|----------------------------------------------------------------|---------------------------------------------------------------------|
| Handler Address Start address of the interrupt service routine |                                                                     |
| Handler Name                                                   | Function name of the interrupt service routine                      |
| IRQ Line No.                                                   | The exception number corresponding to the interrupt service routine |

# 4.8 System / system information

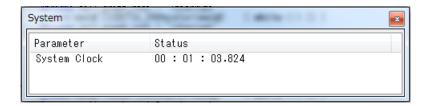

### Display kernel system information

| Column name                            | Description               |  |
|----------------------------------------|---------------------------|--|
| Parameter System information parameter |                           |  |
| Status                                 | System information status |  |
| System Parameter                       | Status                    |  |
| System Clock                           | Current system time       |  |

# R-IN32M3, R-IN32M4, RZ/T, RZ/N Series

# HW-RTOS Accelerator Kernel Viewer Plug-in for C-SPY

# 5. Website and Support

Renesas Electronics Website <a href="http://www.renesas.com/">http://www.renesas.com/</a>

Inquiries

http://www.renesas.com/contact/

All trademarks and registered trademarks are the property of their respective owners.

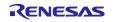

# **Revision History**

## **Description**

| Rev. | Date         | Page | Summary              |
|------|--------------|------|----------------------|
| 1.00 | Jul 26, 2018 | -    | First Edition Issued |
|      |              |      |                      |

#### General Precautions in the Handling of Microprocessing Unit and Microcontroller Unit Products

The following usage notes are applicable to all Microprocessing unit and Microcontroller unit products from Renesas. For detailed usage notes on the products covered by this document, refer to the relevant sections of the document as well as any technical updates that have been issued for the products.

#### 1. Handling of Unused Pins

Handle unused pins in accordance with the directions given under Handling of Unused Pins in the manual.

The input pins of CMOS products are generally in the high-impedance state. In operation with an unused pin in the open-circuit state, extra electromagnetic noise is induced in the vicinity of LSI, an associated shoot-through current flows internally, and malfunctions occur due to the false recognition of the pin state as an input signal become possible. Unused pins should be handled as described under Handling of Unused Pins in the manual.

#### 2. Processing at Power-on

The state of the product is undefined at the moment when power is supplied.

- The states of internal circuits in the LSI are indeterminate and the states of register settings and pins are undefined at the moment when power is supplied.
  - In a finished product where the reset signal is applied to the external reset pin, the states of pins are not guaranteed from the moment when power is supplied until the reset process is completed.

In a similar way, the states of pins in a product that is reset by an on-chip power-on reset function are not guaranteed from the moment when power is supplied until the power reaches the level at which resetting has been specified.

#### 3. Prohibition of Access to Reserved Addresses

Access to reserved addresses is prohibited.

 The reserved addresses are provided for the possible future expansion of functions. Do not access these addresses; the correct operation of LSI is not guaranteed if they are accessed.

#### 4. Clock Signals

After applying a reset, only release the reset line after the operating clock signal has become stable. When switching the clock signal during program execution, wait until the target clock signal has stabilized.

When the clock signal is generated with an external resonator (or from an external oscillator) during a reset, ensure that the reset line is only released after full stabilization of the clock signal. Moreover, when switching to a clock signal produced with an external resonator (or by an external oscillator) while program execution is in progress, wait until the target clock signal is stable.

#### 5. Differences between Products

Before changing from one product to another, i.e. to a product with a different part number, confirm that the change will not lead to problems.

The characteristics of Microprocessing unit or Microcontroller unit products in the same group but having a different part number may differ in terms of the internal memory capacity, layout pattern, and other factors, which can affect the ranges of electrical characteristics, such as characteristic values, operating margins, immunity to noise, and amount of radiated noise. When changing to a product with a different part number, implement a system-evaluation test for the given product.

- Arm and Cortex® are registered trademarks of Arm Limited (or its subsidiaries) in the EU and/or elsewhere. All rights reserved.
- Ethernet is a registered trademark of Fuji Xerox Co., Ltd.
- IEEE is a registered trademark of the Institute of Electrical and Electronics Engineers Inc
- TRON is an acronym for "The Real-time Operation system Nucleus.
- ITRON is an acronym for "Industrial TRON.
- μITRON is an acronym for "Micro Industrial TRON.
- TRON, ITRON, and μITRON do not refer to any specific product or products.
- Additionally all product names and service names in this document are a trademark or a registered trademark which belongs to the respective owners.

#### Notice

- 1. Descriptions of circuits, software and other related information in this document are provided only to illustrate the operation of semiconductor products and application examples. You are fully responsible for the incorporation or any other use of the circuits, software, and information in the design of your product or system. Renesas Electronics disclaims any and all liability for any losses and damages incurred by you or third parties arising from the use of these circuits, software, or information
- 2. Renesas Electronics hereby expressly disclaims any warranties against and liability for infringement or any other claims involving patents, copyrights, or other intellectual property rights of third parties, by or arising from the use of Renesas Electronics products or technical information described in this document, including but not limited to, the product data, drawings, charts, programs, algorithms, and application
- 3. No license, express, implied or otherwise, is granted hereby under any patents, copyrights or other intellectual property rights of Renesas Electronics or others.
- 4. You shall not alter, modify, copy, or reverse engineer any Renesas Electronics product, whether in whole or in part. Renesas Electronics disclaims any and all liability for any losses or damages incurred by you or third parties arising from such alteration, modification, copying or reverse engineering.
- 5. Renesas Electronics products are classified according to the following two quality grades: "Standard" and "High Quality". The intended applications for each Renesas Electronics product depends on the product's quality grade, as indicated below
  - "Standard": Computers; office equipment; communications equipment; test and measurement equipment; audio and visual equipment; home electronic appliances; machine tools; personal electronic equipment: industrial robots: etc.

"High Quality": Transportation equipment (automobiles, trains, ships, etc.); traffic control (traffic lights); large-scale communication equipment; key financial terminal systems; safety control equipment; etc. Unless expressly designated as a high reliability product or a product for harsh environments in a Renesas Electronics data sheet or other Renesas Electronics document, Renesas Electronics products are not intended or authorized for use in products or systems that may pose a direct threat to human life or bodily injury (artificial life support devices or systems; surgical implantations; etc.), or may cause serious property damage (space system; undersea repeaters; nuclear power control systems; aircraft control systems; key plant systems; military equipment; etc.). Renesas Electronics disclaims any and all liability for any damages or losses incurred by you or any third parties arising from the use of any Renesas Electronics product that is inconsistent with any Renesas Electronics data sheet, user's manual or other Renesas Electronics document.

- 6. When using Renesas Electronics products, refer to the latest product information (data sheets, user's manuals, application notes, "General Notes for Handling and Using Semiconductor Devices" in the reliability handbook, etc.), and ensure that usage conditions are within the ranges specified by Renesas Electronics with respect to maximum ratings, operating power supply voltage range, heat dissipation characteristics, installation, etc. Renesas Electronics disclaims any and all liability for any malfunctions, failure or accident arising out of the use of Renesas Electronics products outside of such specified
- 7. Although Renesas Electronics endeavors to improve the quality and reliability of Renesas Electronics products, semiconductor products have specific characteristics, such as the occurrence of failure at a certain rate and malfunctions under certain use conditions. Unless designated as a high reliability product or a product for harsh environments in a Renesas Electronics data sheet or other Renesas Electronics document, Renesas Electronics products are not subject to radiation resistance design. You are responsible for implementing safety measures to guard against the possibility of bodily injury, injury or damage caused by fire, and/or danger to the public in the event of a failure or malfunction of Renesas Electronics products, such as safety design for hardware and software, including but not limited to redundancy, fire control and malfunction prevention, appropriate treatment for aging degradation or any other appropriate measures. Because the evaluation of microcomputer software alone is very difficult and impractical, you are responsible for evaluating the safety of the final products or systems manufactured by you.
- 8. Please contact a Renesas Electronics sales office for details as to environmental matters such as the environmental compatibility of each Renesas Electronics product. You are responsible for carefully and sufficiently investigating applicable laws and regulations that regulate the inclusion or use of controlled substances, including without limitation, the EU RoHS Directive, and using Renesas Electronics products in compliance with all these applicable laws and regulations. Renesas Electronics disclaims any and all liability for damages or losses occurring as a result of your noncompliance with applicable laws and regulations.
- 9. Renesas Electronics products and technologies shall not be used for or incorporated into any products or systems whose manufacture, use, or sale is prohibited under any applicable domestic or foreign laws or regulations. You shall comply with any applicable export control laws and regulations promulgated and administered by the governments of any countries asserting jurisdiction over the parties or
- 10. It is the responsibility of the buyer or distributor of Renesas Electronics products, or any other party who distributes, disposes of, or otherwise sells or transfers the product to a third party, to notify such third party in advance of the contents and conditions set forth in this document.
- 11. This document shall not be reprinted, reproduced or duplicated in any form, in whole or in part, without prior written consent of Renesas Electronics
- 12. Please contact a Renesas Electronics sales office if you have any questions regarding the information contained in this document or Renesas Electronics products.
- (Note 1) "Renesas Electronics" as used in this document means Renesas Electronics Corporation and also includes its directly or indirectly controlled subsidiaries.
- (Note 2) "Renesas Electronics product(s)" means any product developed or manufactured by or for Renesas Electronics.

(Rev.4.0-1 November 2017)

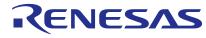

#### SALES OFFICES

# Renesas Electronics Corporation

http://www.renesas.com

Refer to "http://www.renesas.com/" for the latest and detailed information

Renesas Electronics America Inc.

1001 Murphy Ranch Road, Milpitas, CA 95035, U.S.A. Tel: +1-408-432-8888, Fax: +1-408-434-5351

Renesas Electronics Canada Limited 9251 Yonge Street, Suite 8309 Richmond Hill, Ontario Canada L4C 9T3 Tel: +1-905-237-2004

Renesas Electronics Europe Limited
Dukes Meadow, Millboard Road, Bourne End, Buckinghamshire, SL8 5FH, U.K
Tel: +44-1628-651-700, Fax: +44-1628-651-804

Renesas Electronics Europe GmbH

Arcadiastrasse 10, 40472 Düsseldorf, German Tel: +49-211-6503-0, Fax: +49-211-6503-1327

Renesas Electronics (China) Co., Ltd.
Room 1709 Quantum Plaza, No.27 ZhichunLu, Haidian District, Beijing, 100191 P. R. China Tel: +86-10-8235-1155, Fax: +86-10-8235-7679

Renesas Electronics (Shanghai) Co., Ltd.
Unit 301, Tower A, Central Towers, 555 Langao Road, Putuo District, Shanghai, 200333 P. R. China Tel: +86-21-2226-0888, Fax: +86-21-2226-0999

Renesas Electronics Hong Kong Limited
Unit 1601-1611, 16/F., Tower 2, Grand Century Place, 193 Prince Edward Road West, Mongkok, Kowloon, Hong Kong Tel: +852-2265-6688, Fax: +852 2886-9022

Renesas Electronics Taiwan Co., Ltd. 13F, No. 363, Fu Shing North Road, Taipei 10543, Taiwan Tel: +886-2-8175-9600, Fax: +886 2-8175-9670

Renesas Electronics Singapore Pte. Ltd.
80 Bendemeer Road, Unit #06-02 Hyflux Innovation Centre, Singapore 339949
Tel: +65-6213-0200, Fax: +65-6213-0300

Renesas Electronics Malaysia Sdn.Bhd.
Unit 1207, Block B, Menara Amcorp, Amcorp Trade Centre, No. 18, Jln Persiaran Barat, 46050 Petaling Jaya, Selangor Darul Ehsan, Malaysia Tel: +60-3-7955-9390, Fax: +60-3-7955-9510

Renesas Electronics India Pvt. Ltd.
No.777C, 100 Feet Road, HAL 2nd Stage, Indiranagar, Bangalore 560 038, India Tel: +91-80-67208700, Fax: +91-80-67208777

Renesas Electronics Korea Co., Ltd.
17F, KAMCO Yangjae Tower, 262, Gangnam-daero, Gangnam-gu, Seoul, 06265 Korea Tel: +82-2-558-3737, Fax: +82-2-558-5338

© 2018 Renesas Electronics Corporation. All rights reserved.